# CSE 333 – SECTION 2

Memory Management

## Questions, Comments, Concerns

- Do you have any?
- Exercises going ok?
- Lectures make sense?
- Homework 1 If you haven't started by now...  $\Box$

### Exercises!

- Comments
	- Program Comments Author, copyright, problem description at the top
	- Function Comments Near the prototype/declaration in header files; local functions are a more complex story, but near the prototype works for those too.
- clint or cpplint errors
- Valgrind errors
- Check for error codes/return values and handle them correctly!

## Memory Management

- Heap
	- Large pool of unused memory
	- malloc() allocates chunks of this memory
	- free() deallocates memory and reclaims space
- Stack and stack frame
	- Stores temporary/local variables
	- Each function has its own stack frame
- Lifetime on heap vs. Lifetime on stack

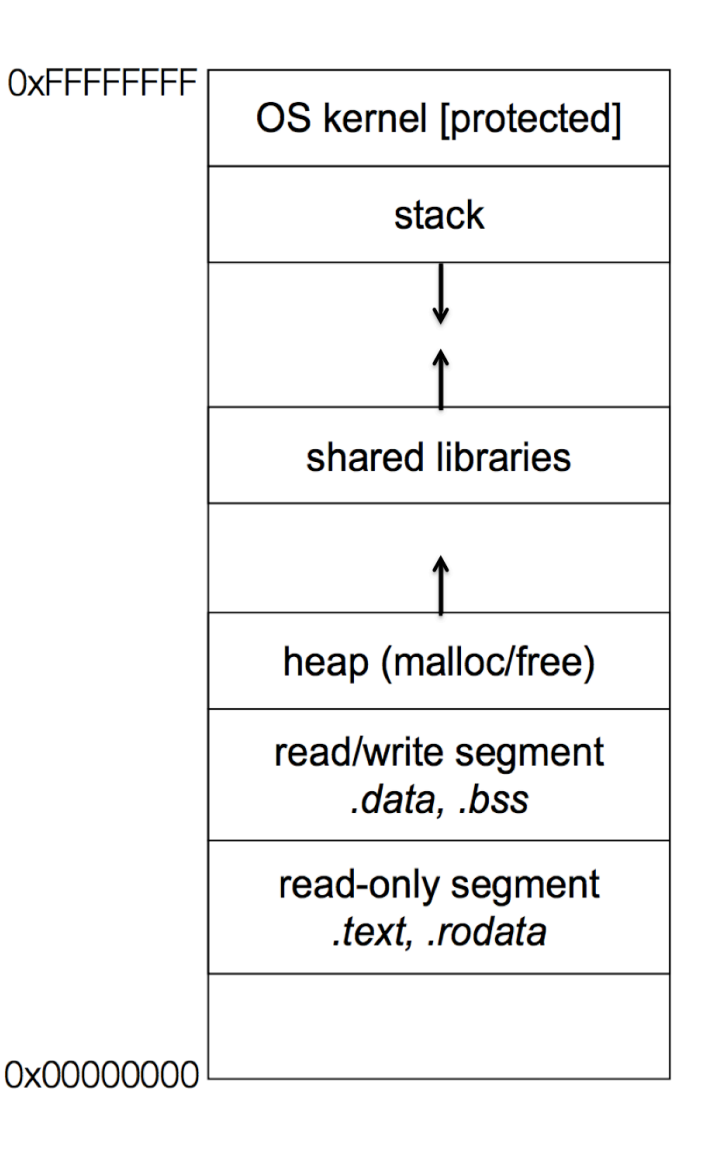

## Memory Diagram + GDB Example

- Source Code
	- (Lecture Example with II.h, II.c and example II customer.c)
- What does the diagram look like as the program executes?
- Is gdb consistent with your diagram?
- GDB Tip: Use option –tui to get a visual debugging interface Very useful!
- Typing "help" in gdb pulls up a table of contents gdb help manual. You can then type "help sectionName" to view gdb info on different things
- Some Useful GDB Commands
	- break, backtrace, next, step, list, finish, nfo args, info locals, display, bt, frame, watch

# Memory Errors

- Use of uninitialized memory
- Reading/writing memory after it has been freed Dangling pointers
- Reading/writing to the end of malloc'd blocks
- Reading/writing to inappropriate areas on the stack
- Memory leaks where pointers to malloc'd blocks are lost
- Mismatched use of malloc/new/new[] vs free/delete/delete[]

# Valgrind is your friend!!

Demo: buggy code

buggy.c demo + code fix

#### Some buggy code

- **1. #include <stdio.h>**
- **2. #include <stdlib.h>**

```
3. //Returns an array containing [n, n+1, ..., m-1, m]. If n>m, then the
4. //array returned is []. If an error occurs, NULL is returned.
5. int *RangeArray(int n, int m) {
6. int length = m-n+1;
\overline{7}.
8. //Heap allocate the array needed to return
9.			
10. int *array = (int*) malloc(sizeof(int)*length);
11.			
12.				//Initialize	the	elements	
13. for(int i=0;i<=length; i++)
14. array[i] = i+n;
15. return array;
16.		}	
17.		//Accepts	two	integers	as	arguments	
18. int main(int argc, char *argv[]) {
19. if(argc != 3) return EXIT FAILURE;
20. int n = atoi(argv[1]), m = atoi(argv[2]); //Parse cmd-line args
21. int *nums = RangeArray(n,m);22. //Print the resulting array
23. for(int i=0; i<= (m-n+1); i++)
24. printf("%d", nums[i]);
25. puts("");
26. return EXIT_SUCCESS;
27.		}
```
### Valgrind output

```
==22891== Command: ./warmup 1 10
==22891====22891==	Invalid write	of	size	4	
==22891==	at	0x400616:	RangeArray	(warmup.c:14)	
==22891==	by	0x400683:	main	(warmup.c:22)	
==22891==	Address	0x51d2068	is	0	bytes	after	a	block	of	size	40	alloc'd
==22891==	at	0x4C2A93D:	malloc	(in	/usr/lib/valgrind/vgpreload_memcheck-amd64-linux.so)	
==22891==	by	0x4005EC:	RangeArray	(warmup.c:10)	
==22891==	by	0x400683:	main	(warmup.c:22)	
==22891==	
==22891==	Invalid	read	of	size	4	
==22891==	at	0x4006A5:	main	(warmup.c:26)	
==22891==	Address	0x51d2068	is	0	bytes	after	a	block	of	size	40	alloc'd
==22891==	at	0x4C2A93D:	malloc	(in	/usr/lib/valgrind/vgpreload_memcheck-amd64-linux.so)	
==22891== by 0x4005EC: RangeArray (warmup.c:10)
==22891==	by	0x400683:	main	(warmup.c:22)	
==22891==	
1	2	3	4	5	6	7	8	9	10	11	
==22891====22891==	HEAP	SUMMARY:	
==22891==	in	use	at	exit:	40	bytes	in	1	blocks
==22891==	total	heap usage:	1	allocs,	0	frees,	40	bytes	allocated
==22891==	
==22891==	40	bytes	in	1	blocks are definitely	lost	in	loss record	1	of	1	
==22891==	at	0x4C2A93D:	malloc	(in	/usr/lib/valgrind/vgpreload_memcheck-amd64-linux.so)	
==22891== by 0x4005EC: RangeArray (warmup.c:10)
==22891==	by	0x400683:	main	(warmup.c:22)	
==22891====22891==	LEAK	SUMMARY:	
==22891== definitely lost: 40 bytes in 1 blocks
==22891== indirectly lost: 0 bytes in 0 blocks
==22891== possibly lost: 0 bytes in 0 blocks
==22891== still reachable: 0 bytes in 0 blocks
==22891== suppressed: 0 bytes in 0 blocks
==22891==	
==22891== For counts of detected and suppressed errors, rerun with: -v
==22891== ERROR SUMMARY: 3 errors from 3 contexts (suppressed: 3 from 3)
```
# Compiling separate source files (Make preview)

- Header files (\*.h)
- Source files (\*.c)
- Makefile

### Section exercise

- Handouts.
- Work with a partner, if you wish.
- Look at the expandable vector code in imsobuggy.c.
- First, try to find all the bugs by inspection.
- Then try to use Valgrind on the same code.
- Code is located at

http://courses.cs.washington.edu/courses/cse333/16sp/sections/sec2-code/